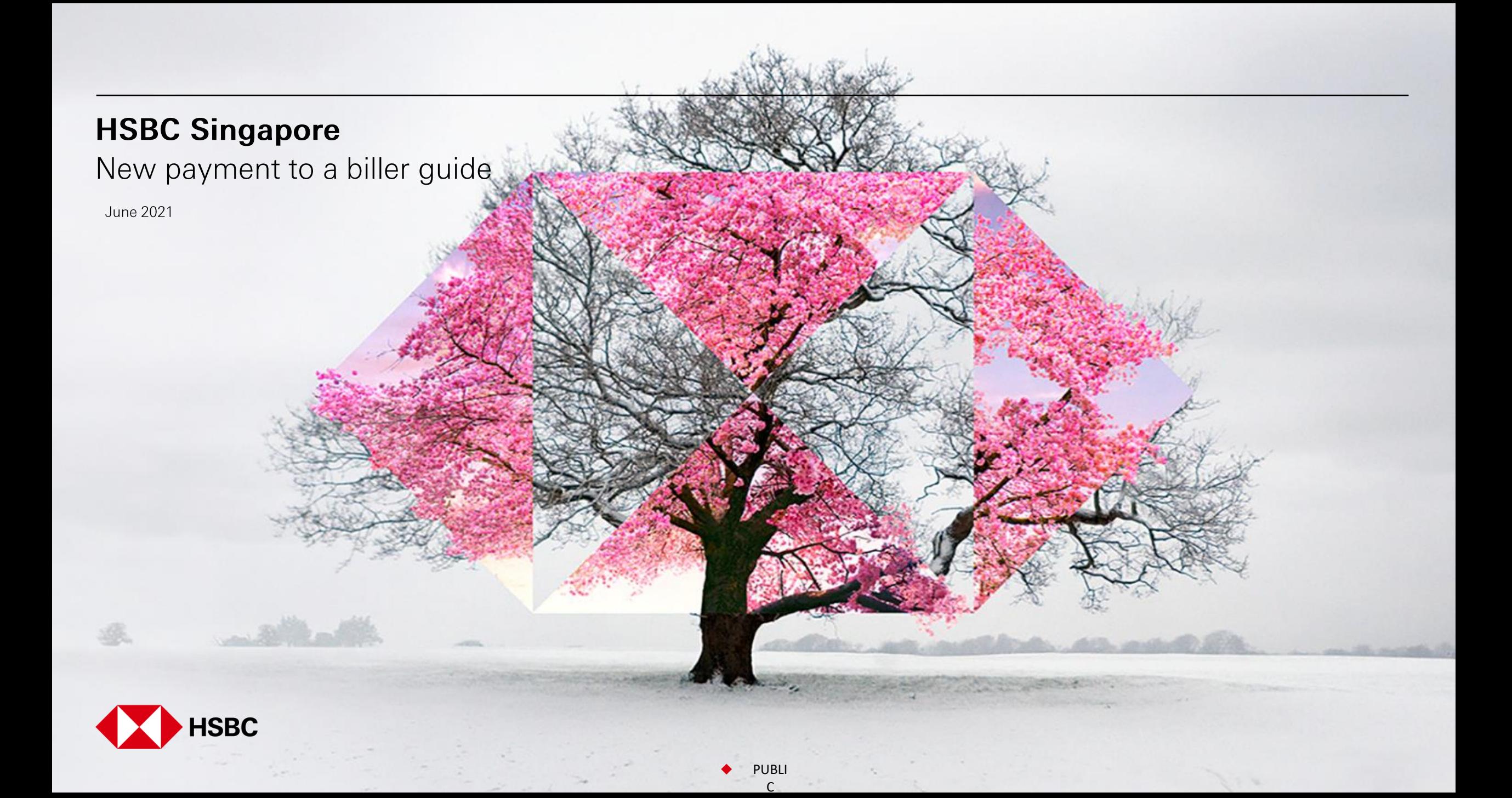

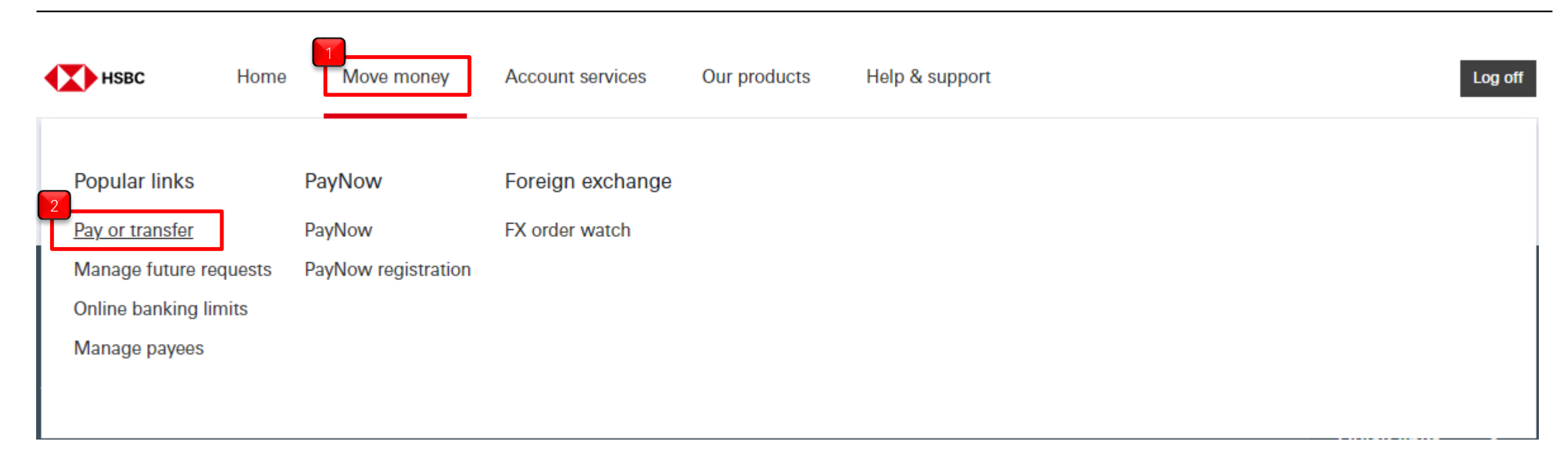

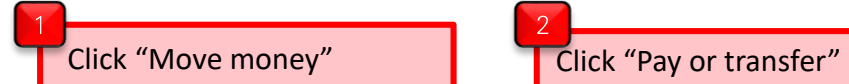

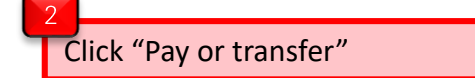

PUBLI

# From

Account

 $\operatorname{\mathsf{To}}$ 

Select an option

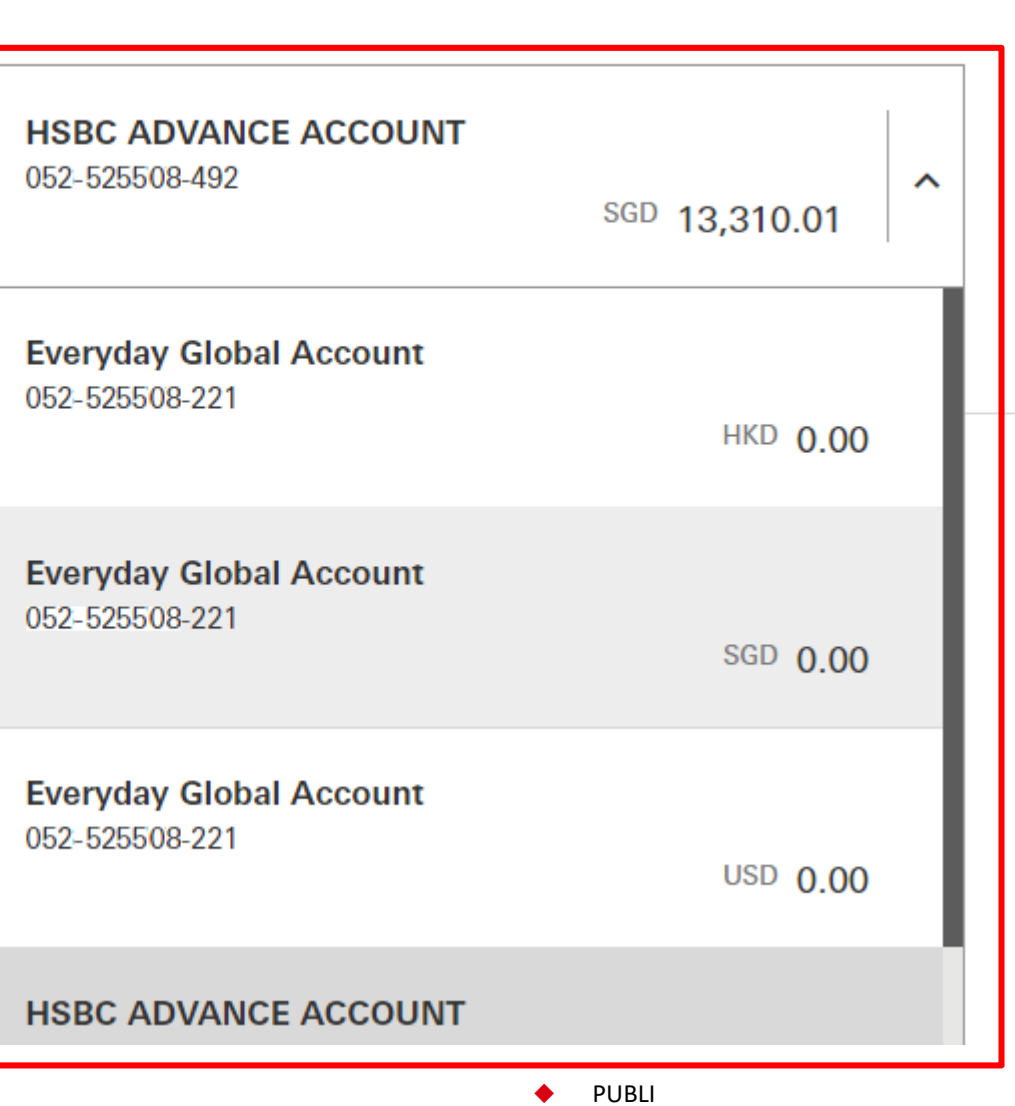

 $\mathsf{C}$ 

 $\overline{3}$ Select the account money is<br>coming from

# To

#### Select an option

Your accounts or someone you've paid before Transfer between your own accounts or to someone from your payee list.

Pay a biller you've paid before Send money to a biller from your payee list.

Transfer to a new payee Send money to someone for the first time. You'll need their bank details for this.

New payment to a biller

Select "New payment to a biller"

Send money to a biller for the first time. We have a predefined list for you to choose from.

Back to your accounts

⋗

⋋

ゝ

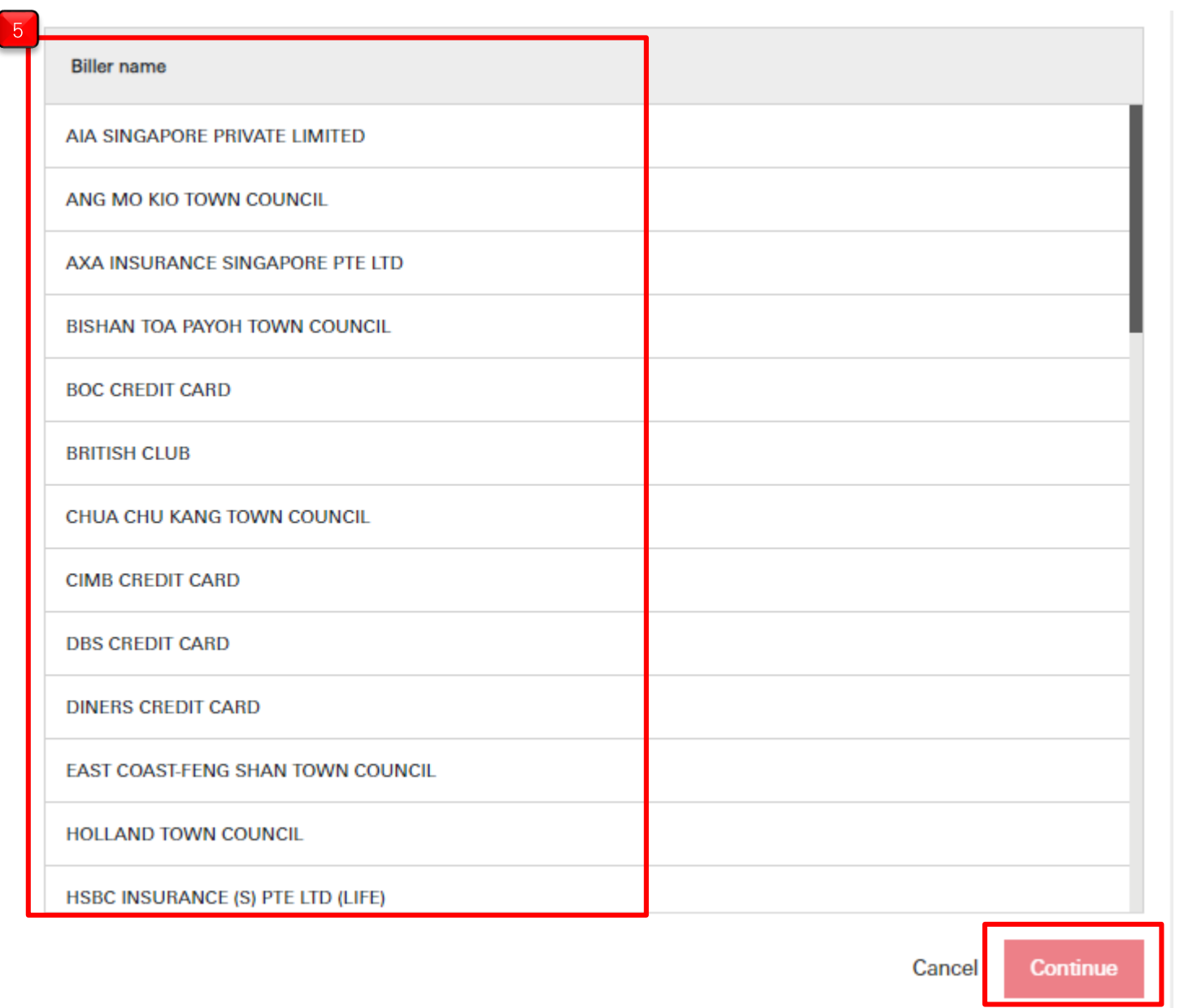

 $\overline{5}$ Select the correct payee biller, then click "Continue"

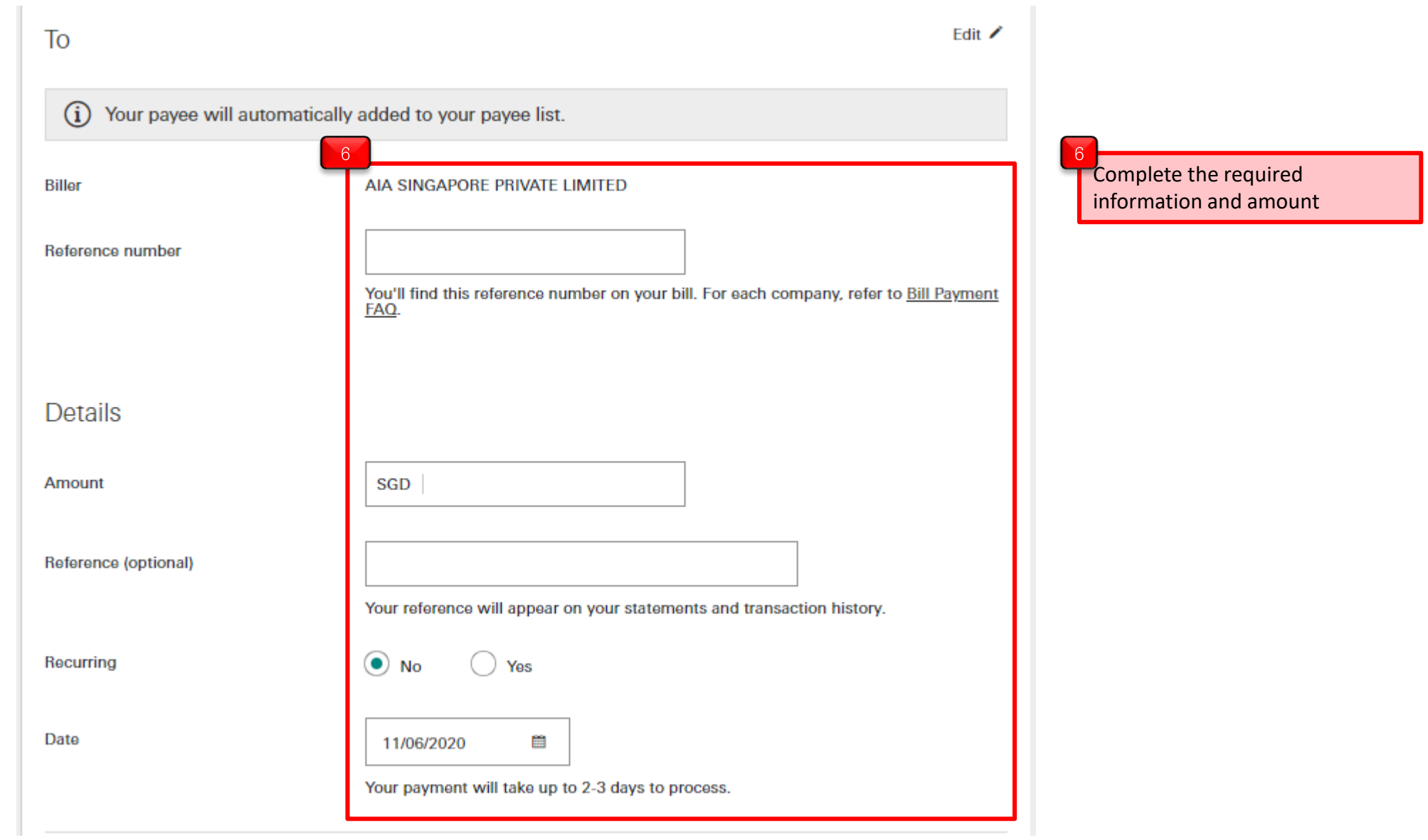

◆ PUBLI C

If you are using the Digital Secure Key on your HSBC Singapore app:

Additional security required

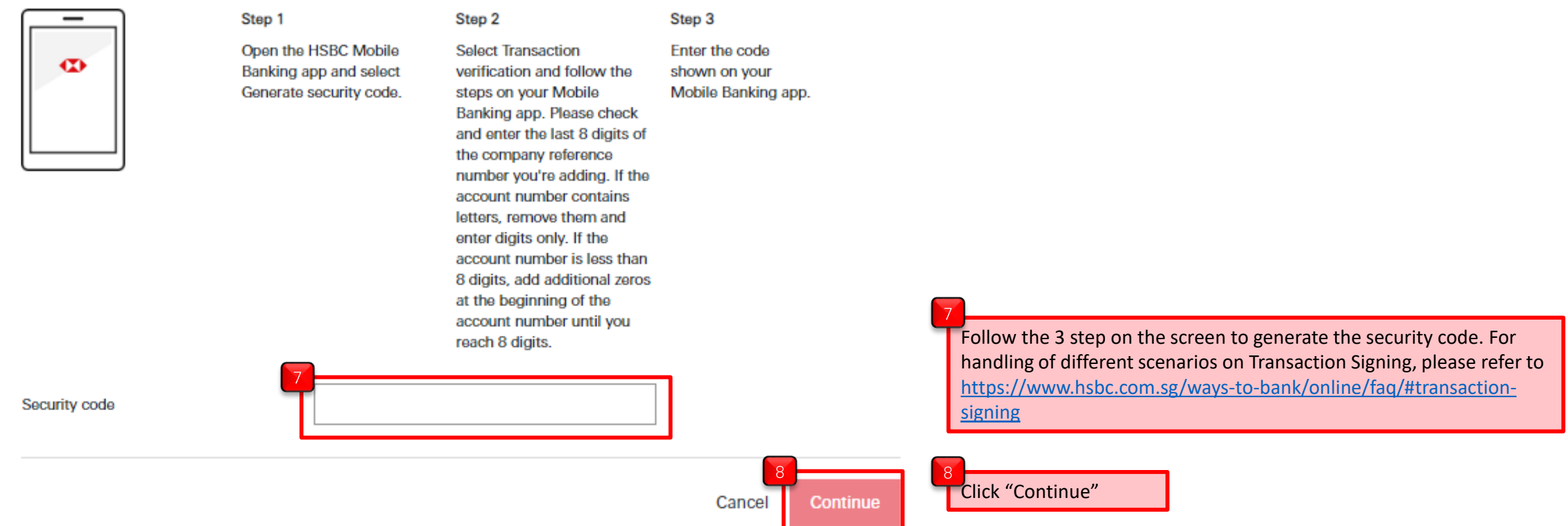

C

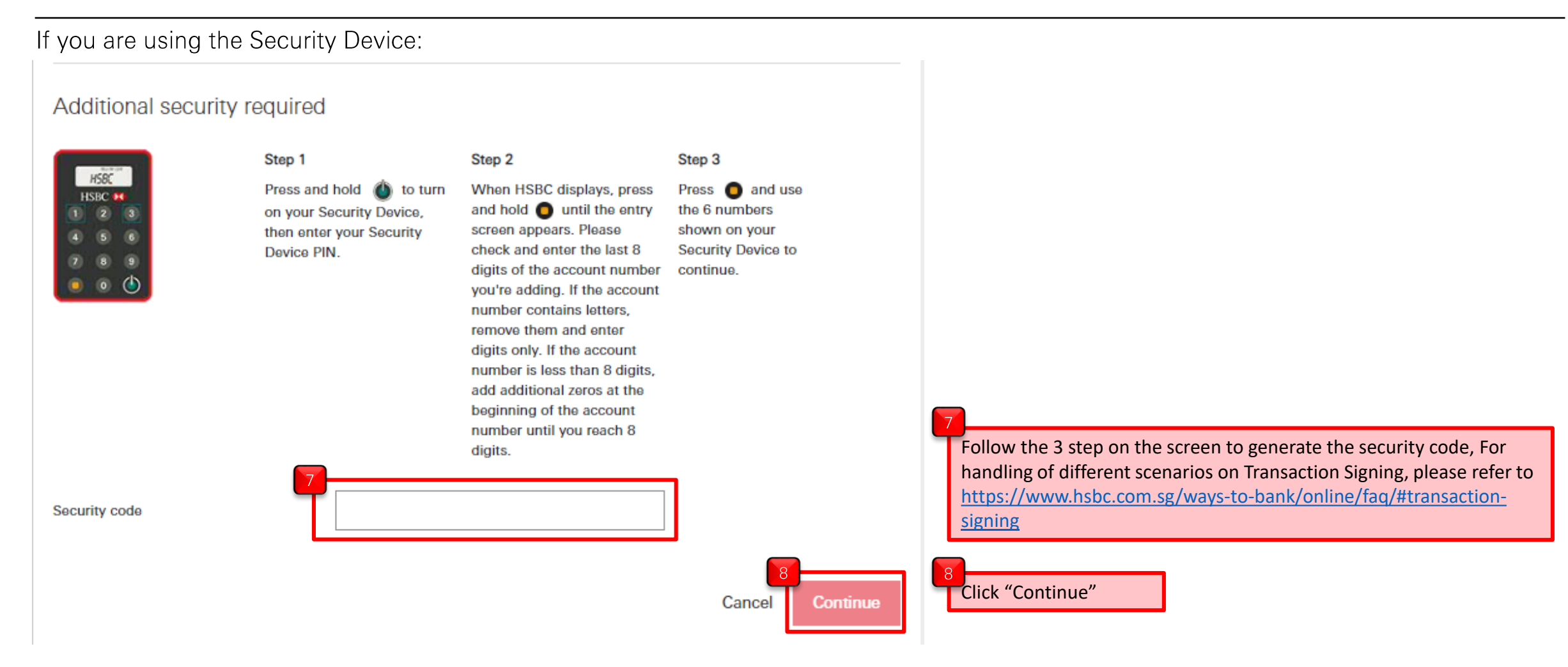

PUBLI

 $\Gamma$